# **E**hipsmall

Chipsmall Limited consists of a professional team with an average of over 10 year of expertise in the distribution of electronic components. Based in Hongkong, we have already established firm and mutual-benefit business relationships with customers from,Europe,America and south Asia,supplying obsolete and hard-to-find components to meet their specific needs.

With the principle of "Quality Parts,Customers Priority,Honest Operation,and Considerate Service",our business mainly focus on the distribution of electronic components. Line cards we deal with include Microchip,ALPS,ROHM,Xilinx,Pulse,ON,Everlight and Freescale. Main products comprise IC,Modules,Potentiometer,IC Socket,Relay,Connector.Our parts cover such applications as commercial,industrial, and automotives areas.

We are looking forward to setting up business relationship with you and hope to provide you with the best service and solution. Let us make a better world for our industry!

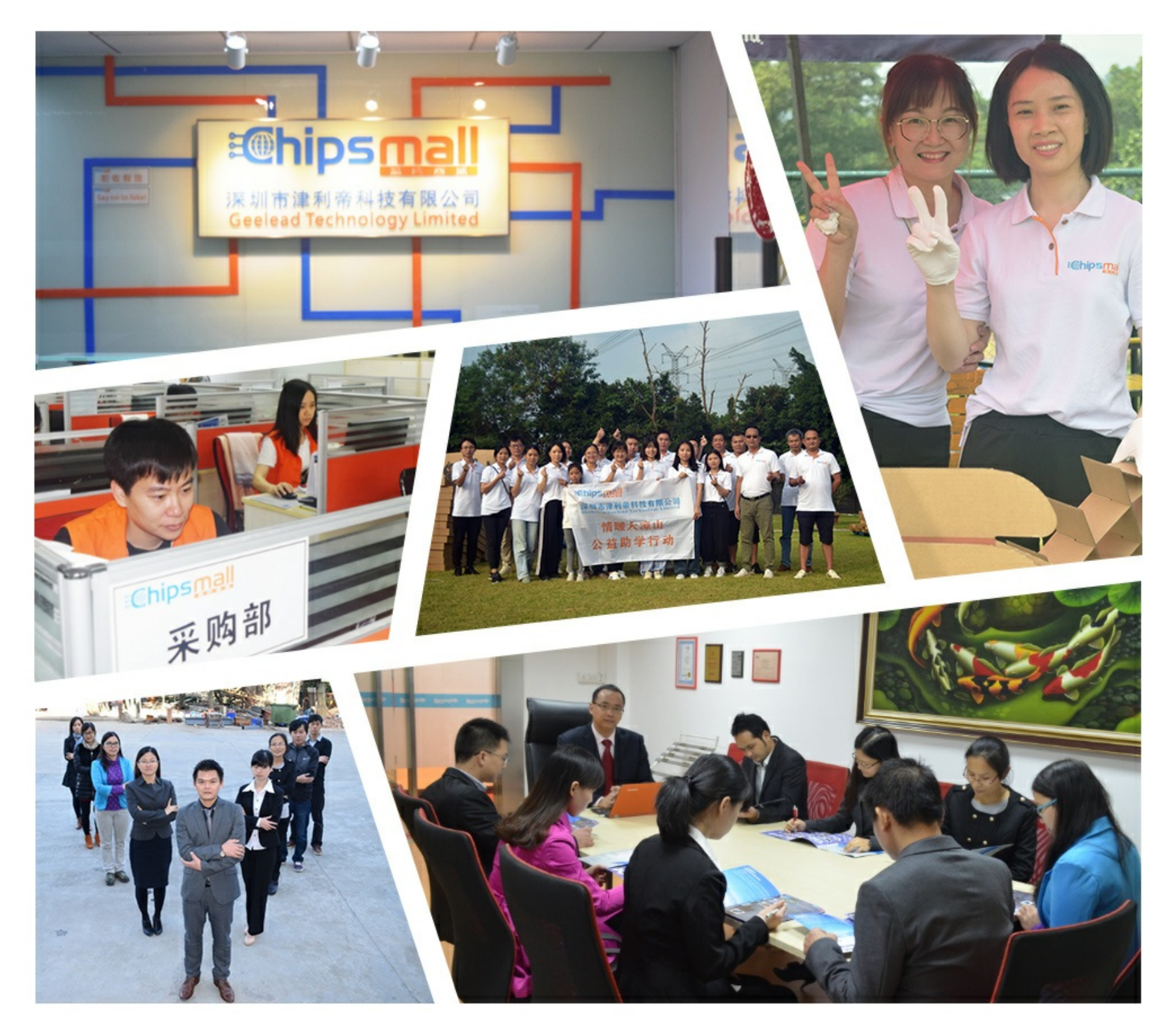

# Contact us

Tel: +86-755-8981 8866 Fax: +86-755-8427 6832 Email & Skype: info@chipsmall.com Web: www.chipsmall.com Address: A1208, Overseas Decoration Building, #122 Zhenhua RD., Futian, Shenzhen, China

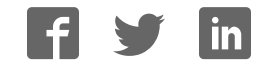

# **RFBee User Manual v1.1**

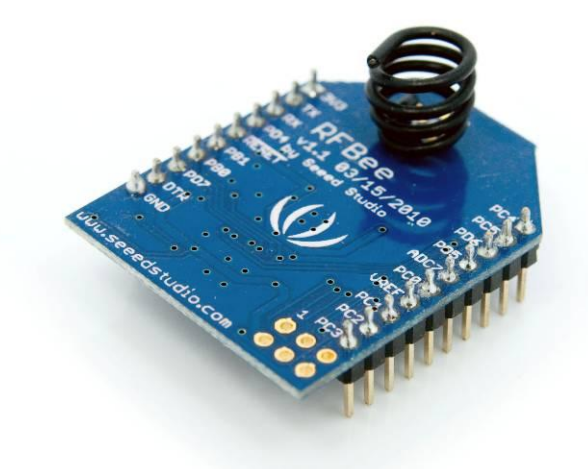

#### **Table of contents**

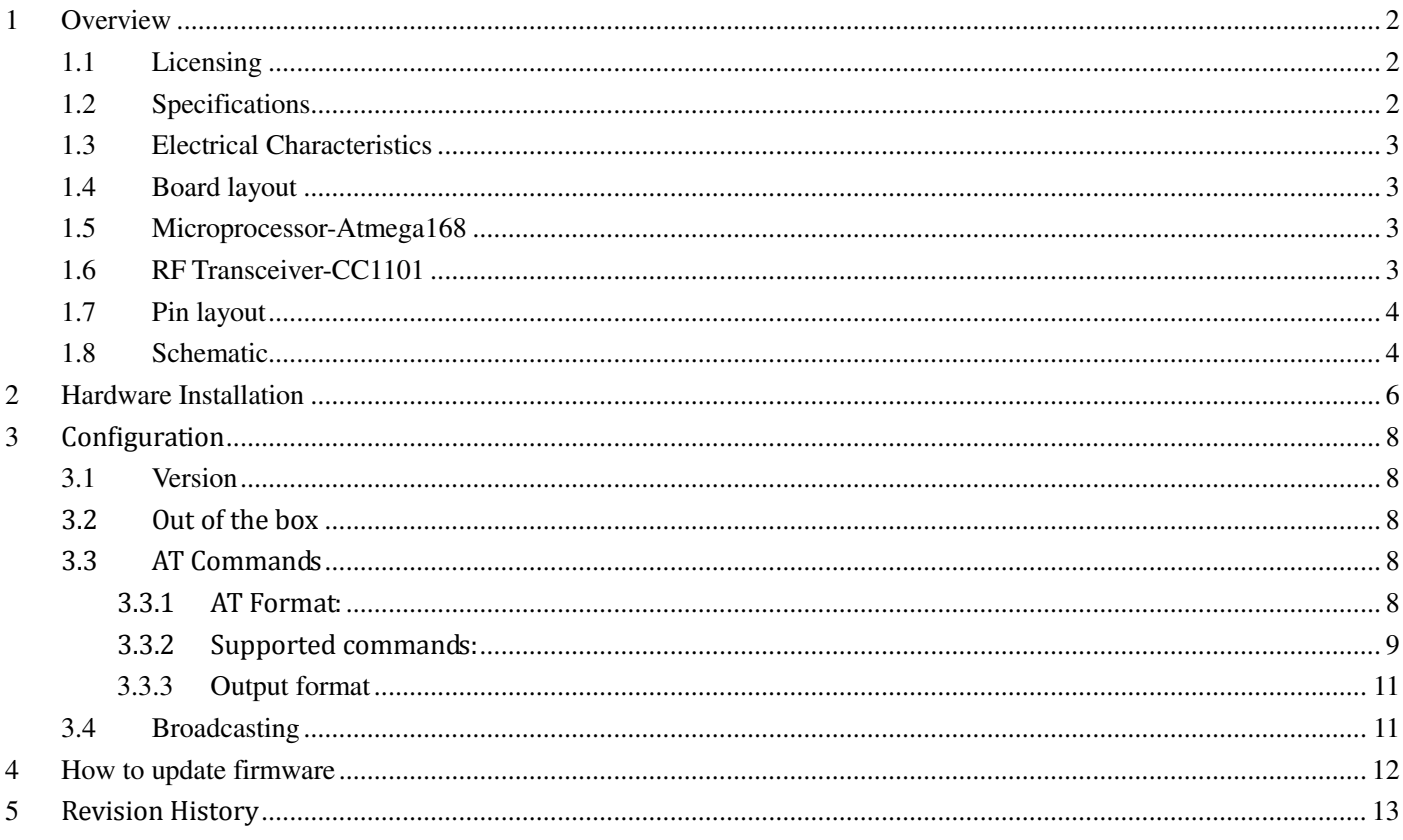

# <span id="page-2-0"></span>**1 Overview**

The RFBee is a RF module providing easy and flexible wireless data transmission between devices. It is based on a AVR Atmega168 working as a fully functional Arduino connected via SPI to a TI CC1101 RF transceiver.

Features:

- Range: Indoor/Urban: up to 50m; Outdoor line-of-sight: up to 120m;
- Receiver Sensitivity: -95dBm
- RF Data Transmission Rate: 4,800bps; 76,800bps
- Working Frequency : 868MHz & 915MHz
- Communication type: Point to Point, or Point to Multipoint.
- Easy-to-Use Serial Interface and rich extendable ports
- Easy-to-Use AT Command: Set working mode, Serial Baud Rate, etc.
- Open source Hardware and Firmware
- Socket compatible with the Xbee, so you can plug it into any Xbee socket as a quick replacement. Note: only the Rx,Tx, VCC, GND pins are identical to the Xbee. RFbee's will not communicate with Xbee's, so RFbee's need to be used on both ends of the wireless connection.

### <span id="page-2-1"></span>**1.1 Licensing**

This documentation is licensed under the [Creative Commons Attribution-NonCommercial-ShareAlike](http://creativecommons.org/licenses/by-nc-sa/3.0/) License 3.0. Source code of the Atmega 168 firmware used in the RFBee is licensed under GPL/LGPL, see source code files for details.

### <span id="page-2-2"></span>**1.2 Specifications**

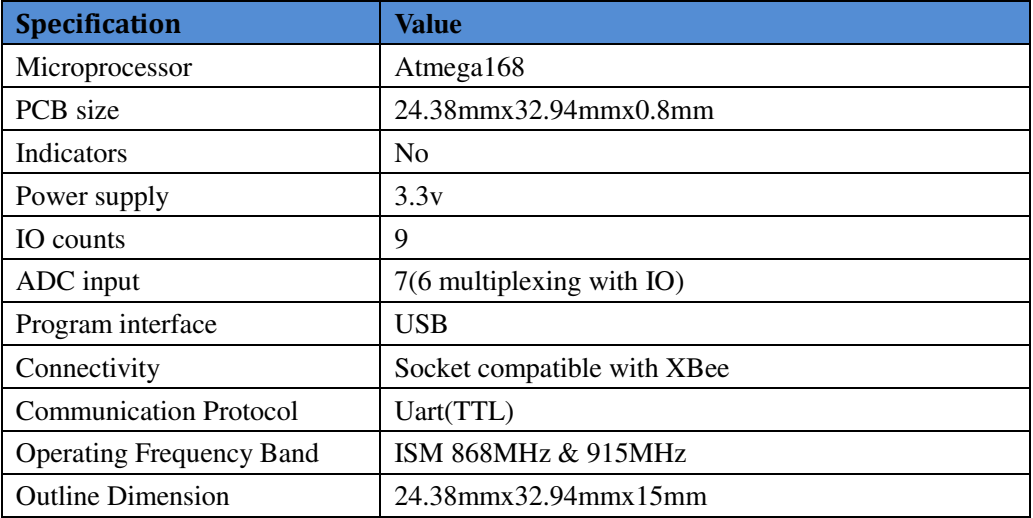

### <span id="page-3-0"></span>**1.3 Electrical Characteristics**

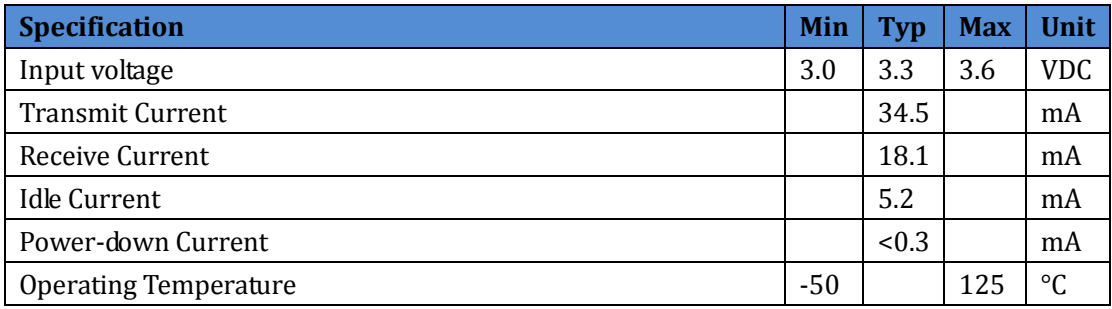

### <span id="page-3-1"></span>**1.4 Board layout**

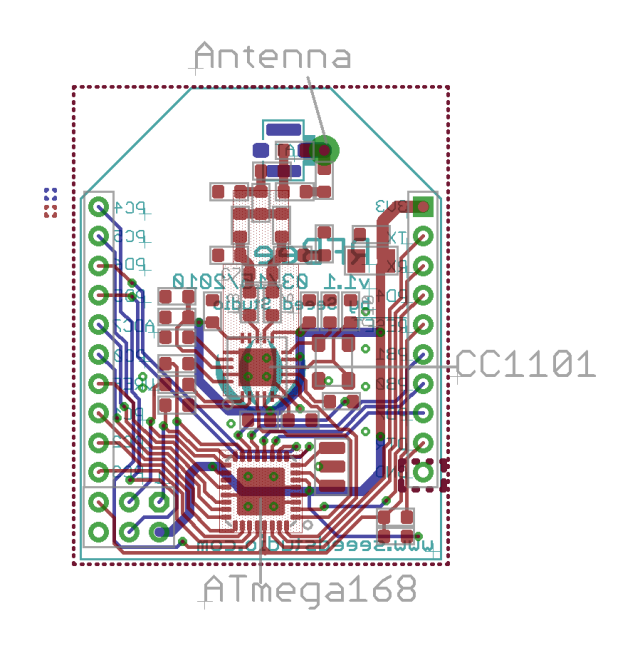

### <span id="page-3-2"></span>**1.5 Microprocessor-Atmega168**

The Atmega 168 has enough resources to control the RF transceiver while providing complete Uart communication and the default firmware of the RFBee offers a number of options. More importantly the Atmega 168 is one of the most popular MCU's within the open source hardware community, making the RFBee compatible to the Arduino IDE and its vast knowledge pool. This enables the user to develop custom behavior for the RFBee using the easy to use Arduino IDE.

>>Datasheet: http://www.atmel.com/dyn/resources/prod\_documents/doc2545.pdf >>Arduino information[: http://www.arduino.cc/](http://www.arduino.cc/)

## <span id="page-3-3"></span>**1.6 RF Transceiver-CC1101**

Page 3 of 13 8/27/2010 The CC1101 is a low-cost sub-1 GHz transceiver designed for very low-power wireless applications. The circuit is mainly intended for the ISM (Industrial, Scientific and Medical) and SRD (Short Range Device) frequency bands at 315, 433, 868, and 915MHz. The RFBee antenna and firmware are optimized for 868 and 915MHz. >>Datasheet: http://focus.ti.com/docs/prod/folders/print/cc1101.html

### <span id="page-4-0"></span>**1.7 Pin layout**

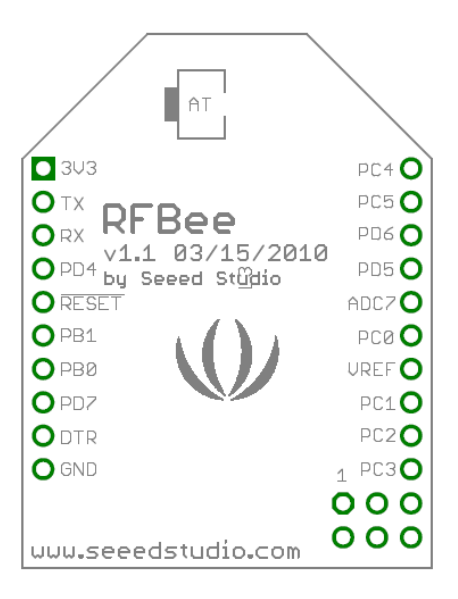

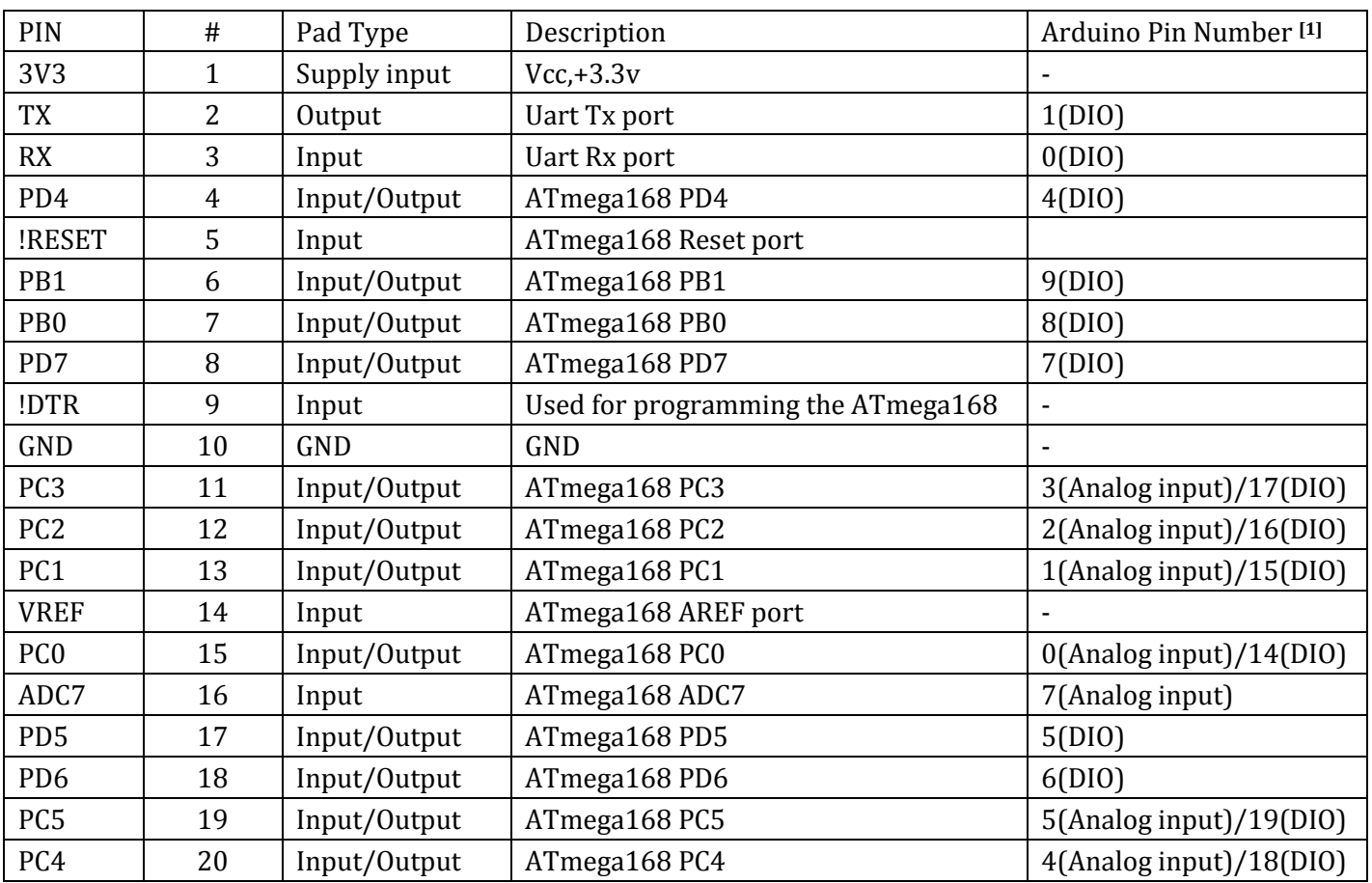

<span id="page-4-1"></span>Note: [1] Pin Number can be used in Arduino functions, like pinMode(),digitalWrite(),analogRead(),etc..

### **1.8 Schematic**

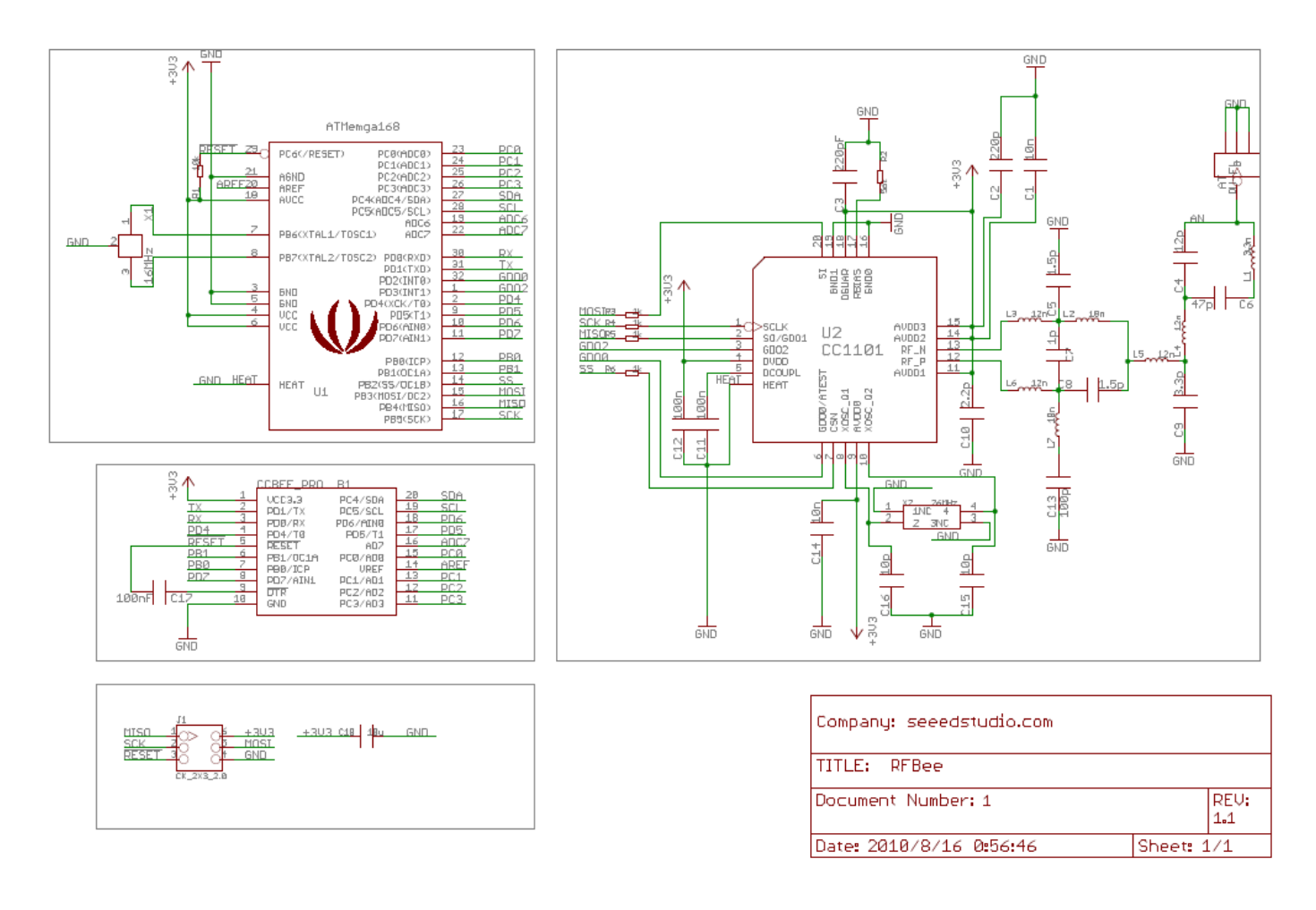

# <span id="page-6-0"></span>**2 Hardware Installation**

The RFBee can be connected in various ways, e.g.:

- to a PC via USB using a UartSB device.
- to a Seeeduino (or Arduino) via an XbeeShield
- to any other device having a Uart port

Note: the UartSB device and the XbeeShield are sold separately.

>> UartSB:<http://www.seeedstudio.com/depot/uartsb-v22-a-much-more-powerful-usb-to-serial-converter-p-495.html> >> XbeeShield:<http://www.seeedstudio.com/depot/xbee%C3%82%C2%AE-shield-v11-by-seeedstudio-p-419.html>

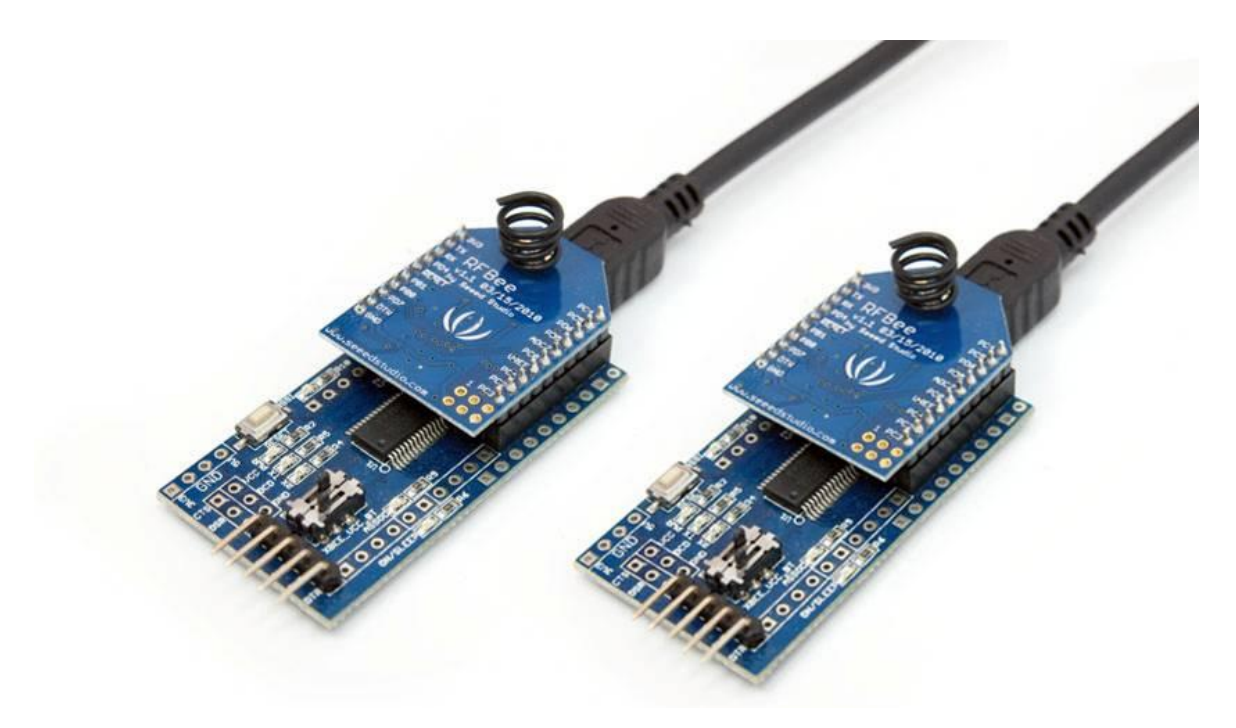

**Figure 1: USB using UartSB** 

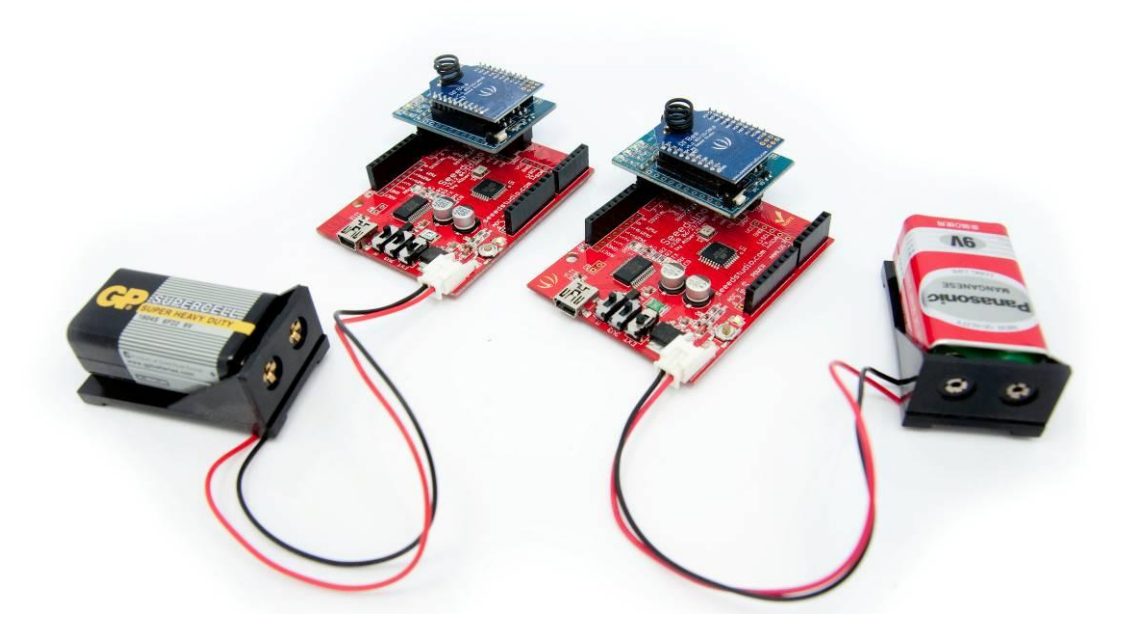

**Figure 2: Seeduino via XbeeShield** 

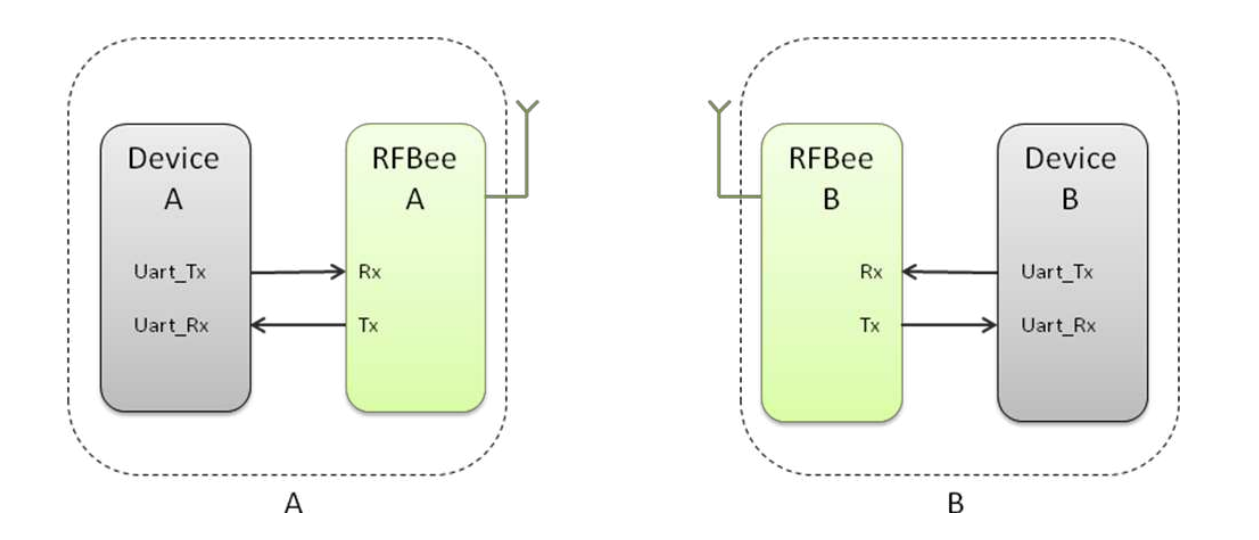

**Figure 3: Any device using a Uart**

# <span id="page-8-0"></span>**3 Configuration**

### <span id="page-8-1"></span>**3.1 Version**

This section documents the configuration of RFBee firmware version 1.1. You can check the version of your firmware by issuing the ATFV command.

### <span id="page-8-2"></span>**3.2 Out of the box**

When powered on, RFBee will send "ok" through serial port at 9600 baud. The default operation mode is "Transceive" and the default sender and receiver address is 0. If you have two RFBee's, any data submitted to the serial port of RFBee A will be emitted by the serial port of RFBee B.

#### <span id="page-8-3"></span>**3.3 AT Commands**

The configuration of the RFBee can be modified using AT commands. At startup the RFBee is in data mode. To submit AT commands, the RFBee must be switched to command mode by sending three plus signs ("+++"). When the RFBee receives the three plus signs on the serial port it will respond with: "ok, starting command mode". The

RFBee is now in command mode until switched back to data mode (using ATO0 see below) or power reset.

#### <span id="page-8-4"></span>**3.3.1AT Format:**

AT + Comand(ASCII) + parameters (optional, character)+<CR> Where  $\langle CR \rangle$  is Carriage Return which has binary value 13 (0x0D in Hex).

Example:

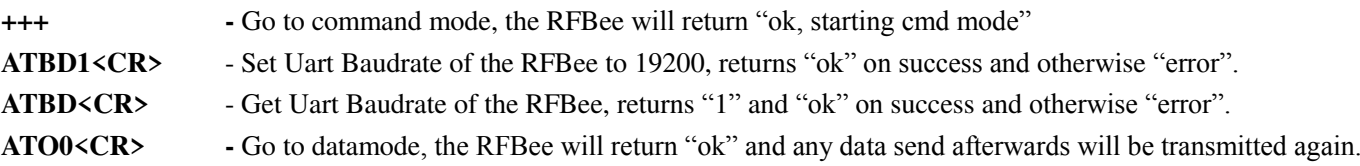

### <span id="page-9-0"></span>**3.3.2Supported commands:**

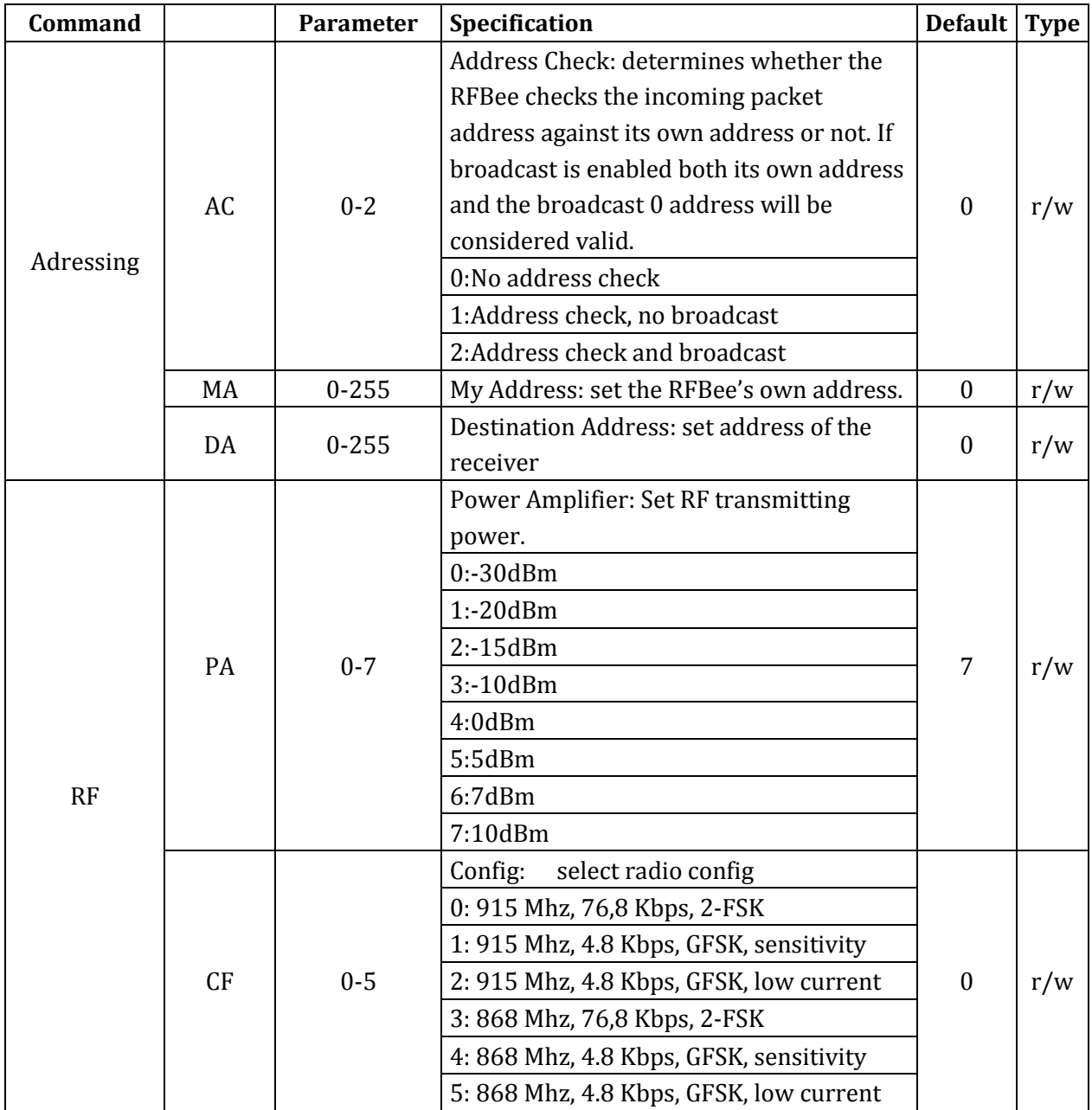

Supported commands continued from previous page:

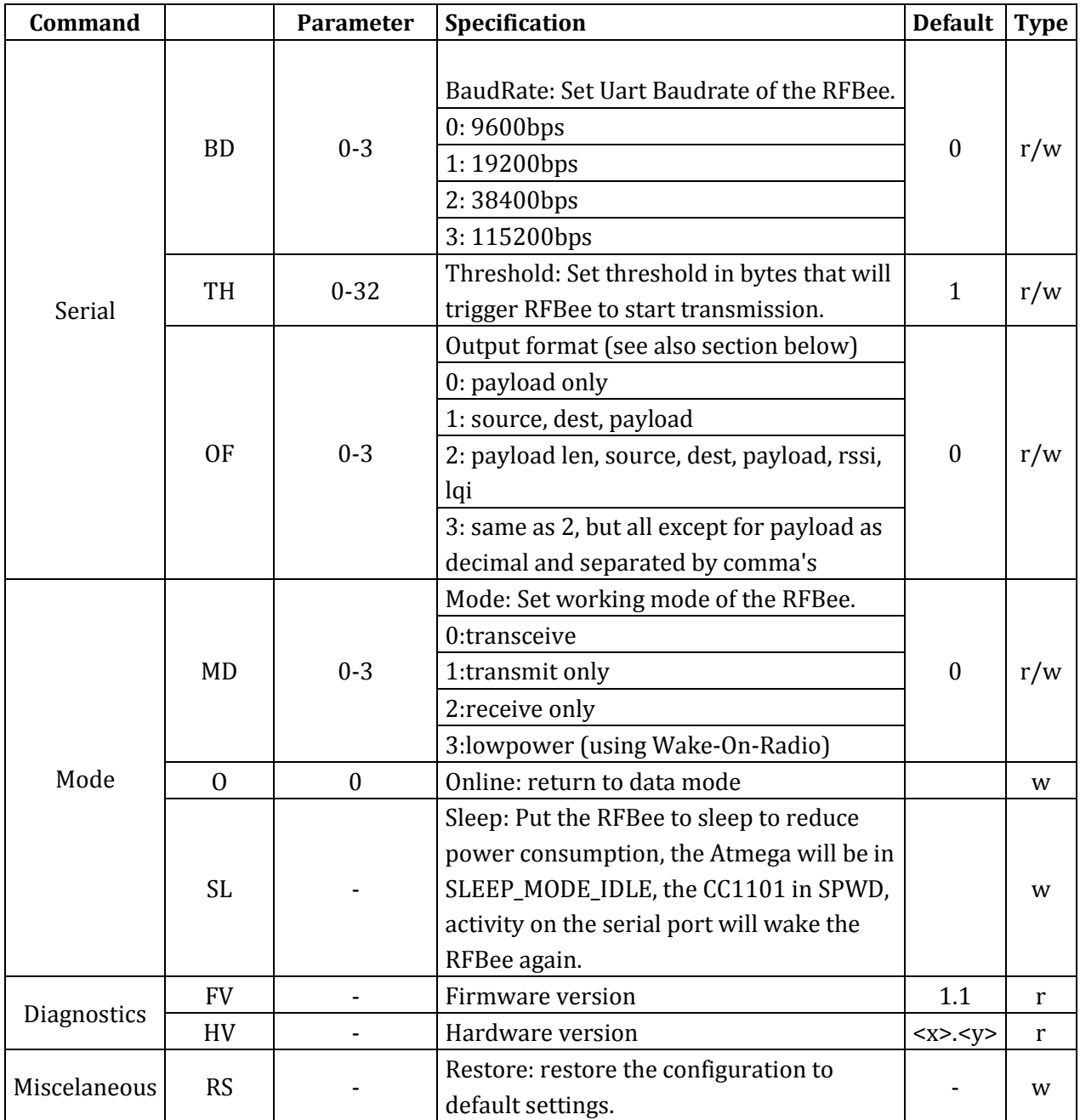

#### <span id="page-11-0"></span>**3.3.3 Output format**

Using ATOF it is possible to change the output format of data packets received.

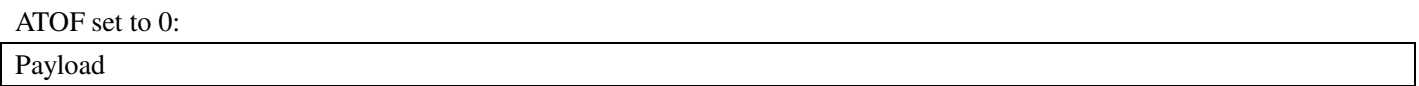

ATOF set to 1:

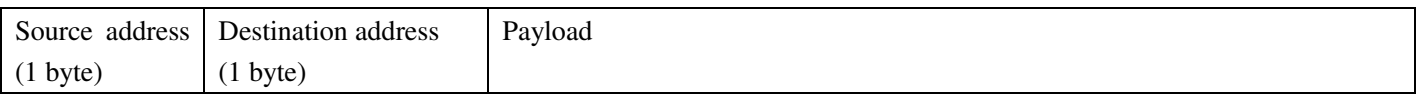

ATOF set to 2:

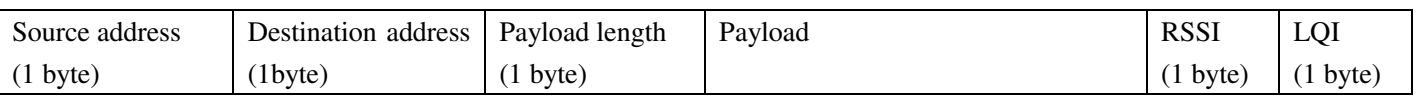

ATOF set to 3:

As ATOF2, but now all byte values (except Payload) displayed as decimal and all fields separated by comma's.

**RSSI**: Received Signal Strength Indicator. One byte signed data, unit dBm. **LQI:** Link quality indicator. One byte data, see CC1101 datasheet for details.

### <span id="page-11-1"></span>**3.4 Broadcasting**

When every RFBee has it's a unique address assigned (e.g. 1,2,3 and 4 if you have 4 RFBees) there are two ways to let all RFBee's receive the same packets:

- 1. Set ATAC to 0: this will disable address checking and all RFBee's will receive all packets sent. Downside of this is that any "private" communication between e.g. 2 and 3 will always show up at 1 and 4.
- 2. Set ATAC to 2: this will enable address checking including broadcasts. This will enable private communication between RFBee's (e.g. packets between 2 and 3 will not show up at 1 and 4). The RFBee sending the broadcast must set the destination address to 0. Packets with destination address 0 will be received by all four RFBee's.

# <span id="page-12-0"></span>**4 How to update firmware**

You can update the RFbee firmware using the Arduino IDE using the procedure below. This procedure assumes the use of UartSB as this is the easiest way to connect a RFBee to a PC, see the section on Hardware installation for different ways to connect.

- 1. Connect your RFBee to UartSB, move switches to XBee and 3.3v, then connect it to your computer through a USB cable.
- 2. Download the source code of the RFBee firmware into your Arduino sketch folder
- 3. Open the Arduino IDE and open the RFBee\_vx\_x project. Then select Tools->Board->Arduino Pro or Pro Mini (3.3v, 8MHz) w/ATmega168. Choose the correct serial port from the Tools menu. You can now upload your RFBee firmware.
- 4. Reapply the configuration changes in the RFBee if they got lost during the update.
- 5. You could add or modify the firmware upon your demands, as the RFBee is able to work standalone as an Arduino.
- >>RFBee firmware:<http://code.google.com/p/rfbee/downloads/list>

# <span id="page-13-0"></span>**5 Revision History**

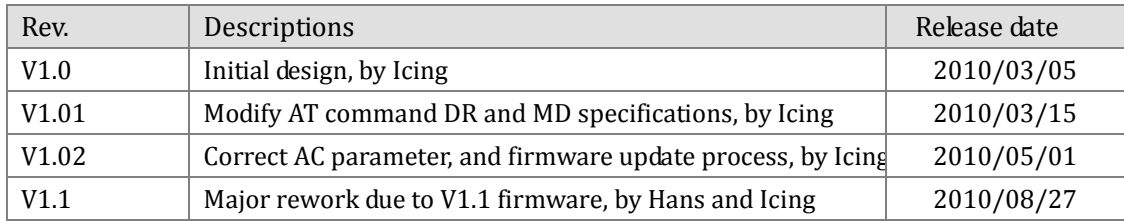